# Meten van vertraging, Jitter en pakketverlies met Cisco IOS SPA en RTTMON

# Inhoud

[Inleiding](#page-0-0) [Meten van vertraging, Jitter en pakketverlies voor spraak-enabled-gegevensnetwerken](#page-0-1) [Het belang van meetvertraging, splitter en pakketverlies](#page-0-2) [Eindtijd, startvertraging en pakketverlies definiëren](#page-1-0) [SAA en RTTMON](#page-1-1) [Routers voor uitstel van betaling en itter Agent implementeren](#page-1-2) **[Beschikbaar](#page-1-3)** [Een spraakgesprek simuleren](#page-2-0) [Voorbeeld van implementatie van vertragingstest en Jitter](#page-3-0) [Monster van gegevensverzameling](#page-3-1) [De MIB-tabellen bekijken](#page-4-0) [Proactieve bewaking van de drempels](#page-6-0) [SAA-drempelopdracht](#page-6-1) [RMON - alarmen en gebeurtenissen](#page-6-2) **[Bijlage](#page-7-0)** [Calculatoren in Cisco SAA Uitgestelde tekst](#page-7-1) [Hardware- en softwareconfiguratie voor uitstel van en controle van de Jitter](#page-7-2) [Gerelateerde informatie](#page-8-0)

# <span id="page-0-0"></span>**Inleiding**

Dit document beschrijft methoden om vertraging, jitter en pakketverlies op het gegevensnetwerk te meten met behulp van Cisco IOS® Service Assurance Agent (SAA) en Ronde Trip Time Monitor (RTTMON) functies en Cisco routers.

### <span id="page-0-1"></span>Meten van vertraging, Jitter en pakketverlies voor spraakenabled-gegevensnetwerken

#### <span id="page-0-2"></span>Het belang van meetvertraging, splitter en pakketverlies

Door de opkomst van nieuwe toepassingen op datanetwerken wordt het steeds belangrijker voor klanten om de impact van nieuwe applicatie uitrollen accuraat te voorspellen. Nog niet lang geleden was het makkelijk om bandbreedte toe te wijzen aan toepassingen en de toepassingen te laten zich aanpassen aan de exploderende aard van verkeersstromen door de tijd- en hertransmissiefuncties van de bovenste laagprotocollen. Nu zijn nieuwe wereld toepassingen, zoals spraak en video, echter vatbaarder voor veranderingen in de transmissiekenmerken van

gegevensnetwerken. Het is absoluut noodzakelijk de verkeerskenmerken van het netwerk te begrijpen voordat er nieuwe mondiale toepassingen worden ingezet om succesvolle implementaties te garanderen.

### <span id="page-1-0"></span>Eindtijd, startvertraging en pakketverlies definiëren

Voice-over-IP (VoIP) is onderhevig aan netwerkgedrag, dat wordt aangeduid als vertraging en illustratie, waardoor de spraaktoepassing kan worden gedegradeerd tot het punt dat deze onaanvaardbaar is voor de gemiddelde gebruiker. Vertraging is de tijd die van punt tot punt in een netwerk wordt genomen. De vertraging kan in één keer of in één keer worden gemeten. Eenvoudige vertragingsberekeningen vereisen dure geavanceerde testapparatuur en zijn buiten het budget en de expertise van de meeste zakelijke klanten. Het meten van de retourvertraging is echter eenvoudiger en vereist minder dure apparatuur. Om een algemene meting van eenrichtingsvertraging te krijgen, meet u de rondreisvertraging en verdeel u het resultaat met twee. VoIP tolereert doorgaans vertragingen tot 150 ms voordat de kwaliteit van de oproep onacceptabel is.

Jitter is de variatie in vertragingstijd van punt tot punt. Als de vertraging van transmissies te groot varieert in een VoIP-oproep, wordt de vraagkwaliteit sterk aangetast. De hoeveelheid jitter die op het netwerk aanvaardbaar is, wordt beïnvloed door de diepte van de jitter buffer op de netwerkapparatuur in de spraakverbinding. Hoe directer de buffer beschikbaar is, hoe meer het netwerk de effecten van jitter kan verminderen.

Het verlies van Packet verliest pakketten langs het gegevenspad, dat de spraaktoepassing ernstig degradeert.

Alvorens VoIP-toepassingen te implementeren is het belangrijk om de vertraging, post en pakketverlies op het gegevensnetwerk te evalueren om te bepalen of de spraaktoepassingen werken. De metingen van vertragingen, wachten en pakketverlies kunnen dan helpen in het juiste ontwerp en de configuratie van prioritering van verkeer, zowel als parameters voor het bufferen van de apparatuur van het gegevensnetwerk.

### <span id="page-1-1"></span>SAA en RTTMON

SAA en RTTMON MIB zijn Cisco IOS-softwarefuncties beschikbaar in versies 12.0 (5)T en hoger. Met deze functies kunt u de statistieken over vertragingen, scherpte en pakketverlies op het gegevensnetwerk testen en verzamelen. Internetwork Performance Monitor (IPM) is een Cisco netwerk Management-toepassing die de functies kan configureren en de SAA- en RTTMONgegevens kan bewaken. De functies SAA en RTTMON kunnen worden gebruikt om vertraging, scherpte en pakketverlies te meten door kleine Cisco IOS routers als agenten te implementeren om klanten eindstations te simuleren. De routers worden aangeduid als vertragings- en jittersondes. Daarnaast kunnen de vertragings- en jittersondes worden geconfigureerd met het RMON-alarm (Remote Monitoring) en de gebeurtenissen triggers zodra de basiswaarden zijn bepaald. Dit stelt de vertraging- en jitterproblemen in staat om het netwerk te bewaken voor een vooraf bepaald vertraging- en startserviceniveaus en alarmnetwerkbeheersystemen (NMS) wanneer een drempel wordt overschreden.

## <span id="page-1-2"></span>Routers voor uitstel van betaling en itter Agent implementeren

### <span id="page-1-3"></span>**Beschikbaar**

Vertraging en startvertraging kunnen worden gemeten door Cisco routers 17xx of hoger te implementeren met Cisco IOS-softwarerelease versie 12.05T of hoger, en de Cisco IOS SPAfuncties te configureren. De routers moeten in de campusnetwerken naast hosts worden geplaatst. Dit verschaft statistieken voor end-to-end verbindingen. Aangezien het niet praktisch is om elke mogelijke stemweg in het netwerk te meten, plaats de sondes in typische host locaties die voorzien in een statistische bemonstering van typische spraakpaden. Enkele voorbeelden zijn:

- een lokaal campus-naar-campus pad
- een lokaal campus-naar-afgelegen campus-pad via een Frame Relay-circuit van 384 kbps

• een lokale campus-naar-afgelegen campus via een permanente virtuele ATM-circuits (PVC's) In het geval van VoIP-implementaties die traditionele telefoons gebruiken die zijn aangesloten op Cisco-routers met FXS-poorten (Foreign Exchange Station), gebruikt u de router die is aangesloten op de telefoons om te dienen als de vertraging en jitter-problemen. Zodra ingezet, verzamelt de sonde statistieken en bevolkt Eenvoudig Network Management Protocol (SNMP) MIB tabellen in de router. De gegevens kunnen dan worden benaderd via de Cisco IPMtoepassing of SNMP-stemgereedschap. Bovendien kan de SAA, nadat de basiswaarden zijn vastgesteld, worden geconfigureerd om signaleringen naar een NMS-station te verzenden als de drempelwaarden voor vertraging, jitter en pakketverlies zijn overschreden.

#### <span id="page-2-0"></span>Een spraakgesprek simuleren

Een van de sterke punten van het gebruik van SAA als testmechanisme is dat een spraakverbinding gesimuleerd kan worden. Stel je bijvoorbeeld voor dat je een G.711 spraakgesprek wilt simuleren. U weet dat het RTP/UDP-poorten 14384 en hoger gebruikt, het is ongeveer 64 kb/s en de pakketgrootte is 200 bytes 160 bytes of payload + 40 bytes voor IP/UDP/RTP (niet gecomprimeerd)}.U kunt dat type verkeer simuleren door de SAAvertraging/Jitter-proxy in te stellen zoals wordt weergegeven hieronder.

Dit moet gebeuren door middel van de operatie:

- Verzend het verzoek naar RTP/UDP poortnummer 14384.
- Verzend 172 byte-pakketten (160 payload + 12 bytes RTP-headergrootte) + 28 bytes (IP + UDP).
- Verzend 3000 pakketten voor elk frequentieprogramma.
- Verzend elk pakje 20 milliseconden voor een duur van 60 seconden en slaap 10 seconden voordat u de volgende frequentiecyclus start.

Deze parameters geven 64 kb/s gedurende 60 seconden.

 $\bullet$  (3000 datagrammen  $*$  160 bytes per datagram)/ 60 seconden)  $*$  8 bits per bytes = 64 kb/s De configuratie op de router lijkt als volgt:

rtr 1 type jitter dest-ipaddr 172.18.179.10 dest-port 14384 num-packets 3000+ request-data-size 172\* frequency 70 rtr schedule 1 life 2147483647 start-time now

Opmerking: IP+UDP wordt niet gezien in de aanvraag-gegevens-grootte omdat de router deze automatisch aan de grootte toevoegt.

Opmerking: Op dit moment ondersteunt Cisco IOS alleen 1000 pakketten per bewerking. Deze limiet zal in een toekomstige vrijgave worden verhoogd.

#### <span id="page-3-0"></span>Voorbeeld van implementatie van vertragingstest en Jitter

De routers in het volgende voorbeeld simuleren een 60 seconden durende stem die elke 60 seconden wordt opgeroepen en nemen vertraging, post en pakketverlies in beide richtingen op.

Opmerking: de vertragingsberekeningen zijn retourvluchten en moeten met twee worden verdeeld om de eenmalige vertraging te krijgen.

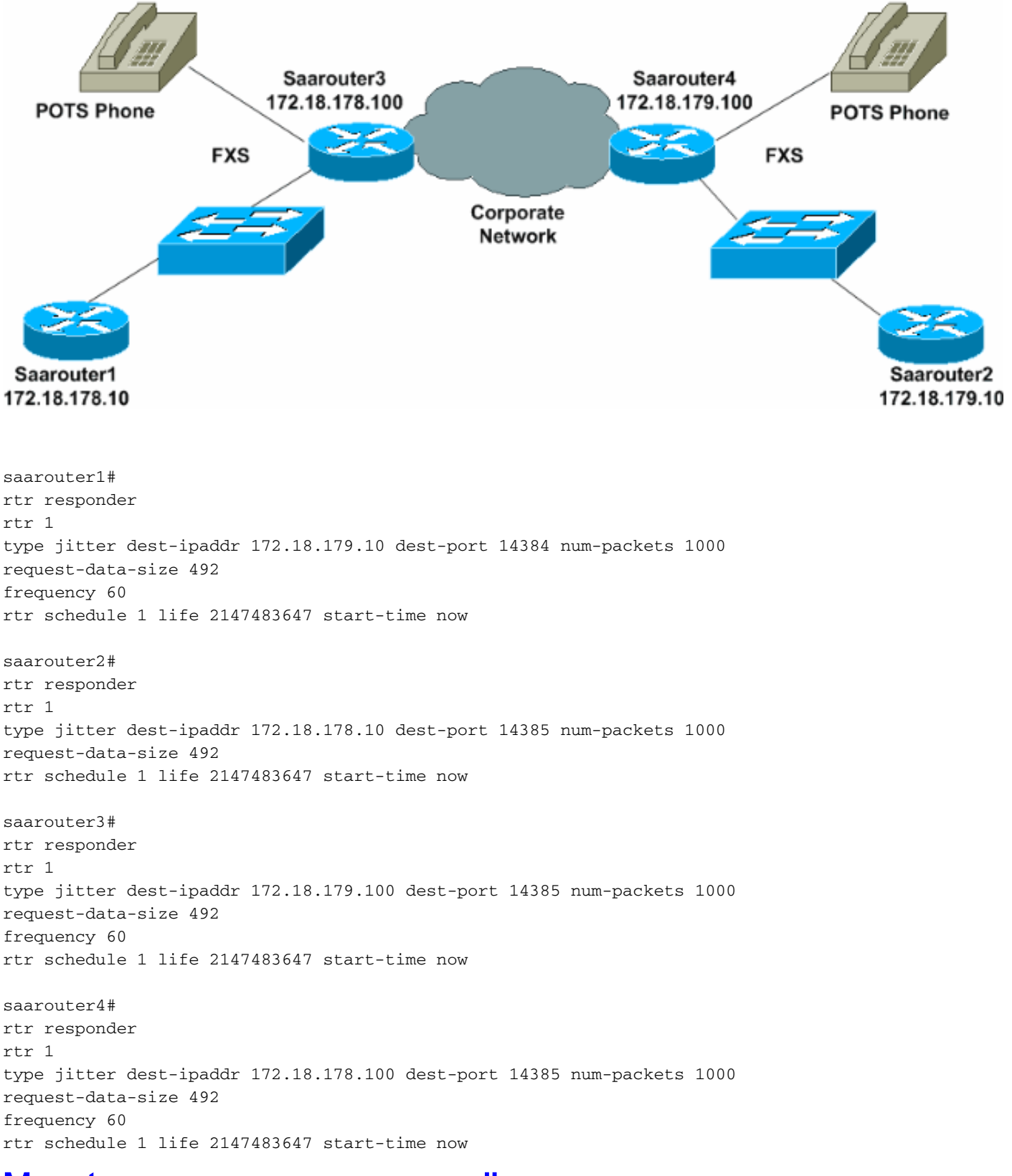

<span id="page-3-1"></span>Monster van gegevensverzameling

### <span id="page-4-0"></span>De MIB-tabellen bekijken

De vertragings- en jittersproblemen beginnen met het verzamelen van gegevens die vervolgens in SNMP MIB-tabellen worden geplaatst. De tabel rttMonStats biedt een uurgemiddelde van alle jitter-bewerkingen van het afgelopen uur. De tabel rttMyLatestJitterOper geeft de waarden van de laatst voltooide handeling weer. Voor algemene statistieken over vertraging en jitter, open de rttMonStats tabel elk uur. Voor gedetailleerdere statistieken wordt de tabel rttMonLatestJitterOper op een hoger frequentieniveau dan de jitter-bewerking opgevraagd. Bijvoorbeeld, als de vertragings- en jittersonde jitter om de vijf minuten berekent, kies de MIB op geen enkel moment minder dan vijf minuten.

De volgende schermopname toont gegevens van de rttMuonJitterStatsTable die zijn vergaard bij een MIB-enquête van HP OpenView Network Node Manager.

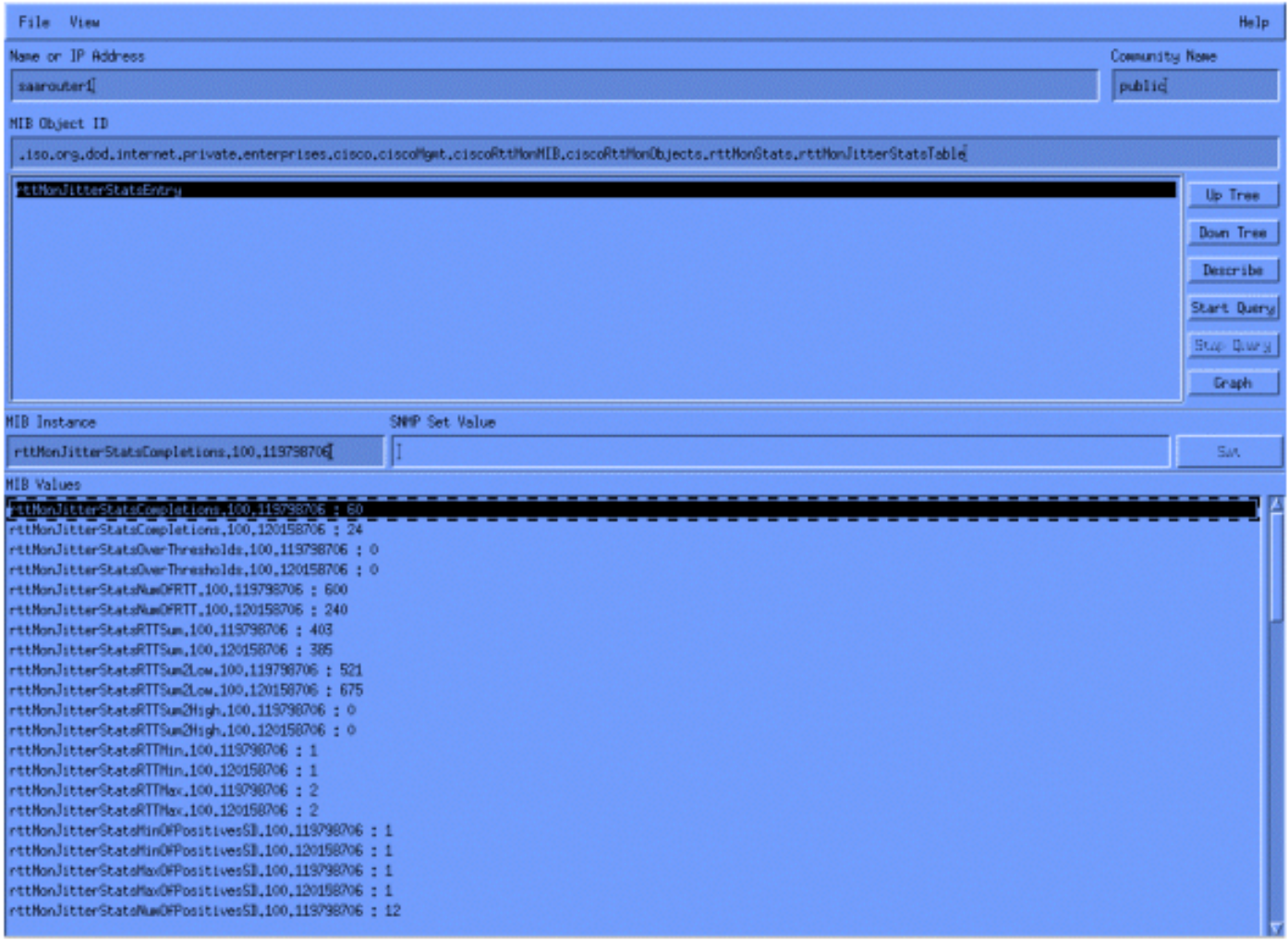

#### SAA-rapportagevoorbeeld

Het volgende SAA gegevensdiagram is een compilatie van vertragings-, jitter- en pakketverloren gegevens over een periode van acht uur voor één paar vertraging en jitter-sondes.

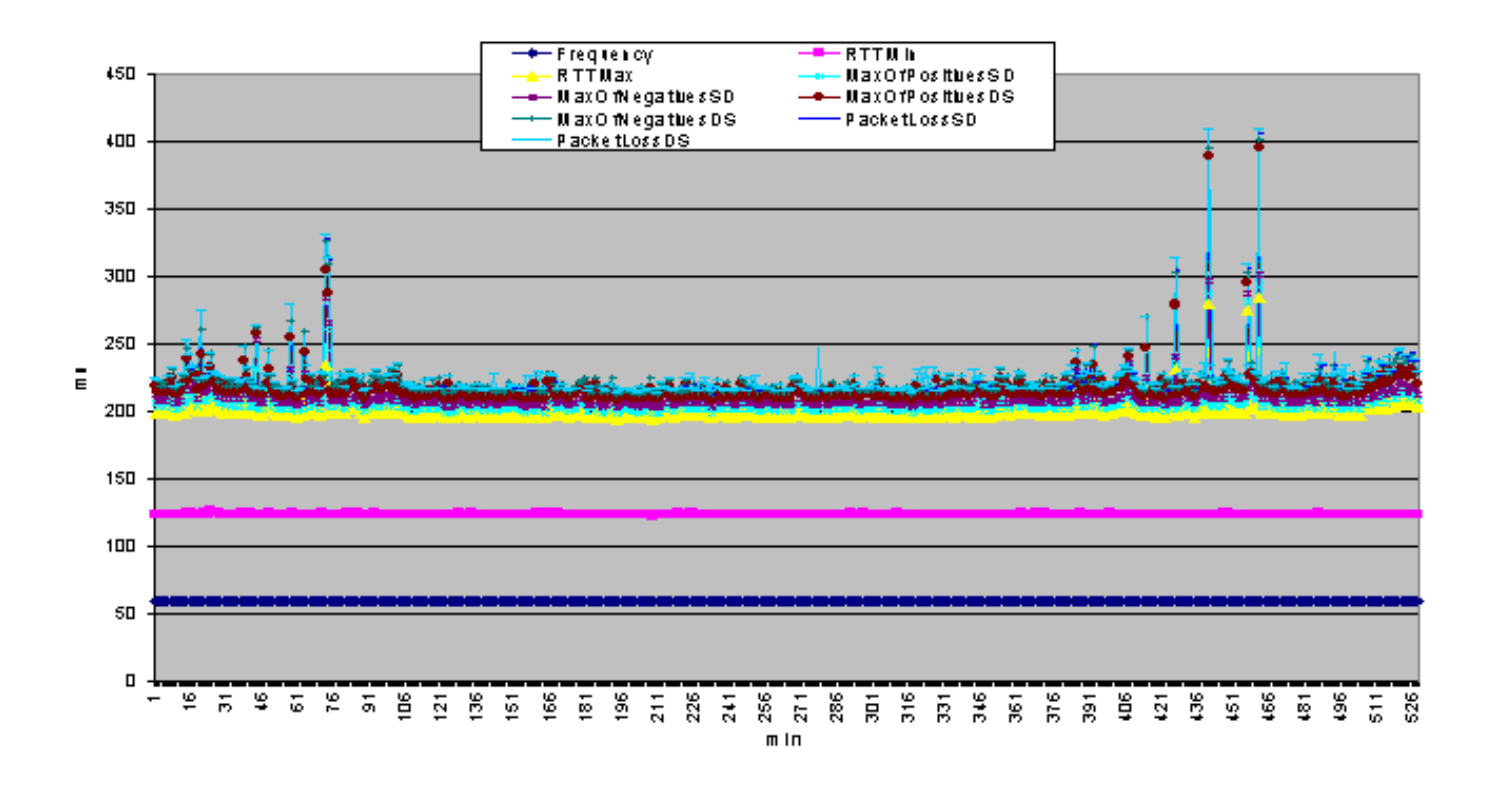

#### Opdrachtlijngegevensvoorbeelden

Entry Number: 100

De gegevens kunnen ook worden bekeken met de Cisco IOS tonen opdracht bij de opdrachtregel op de vertraging en jitter sondes. Een Perl verwacht script kan gebruikt worden om gegevens van de opdrachtregel te verzamelen en naar een tekstbestand te exporteren voor latere analyse. Bovendien kunnen de gegevens van de opdrachtregel ook worden gebruikt voor controle in realtime en voor het oplossen van vertragingen, jitter en pakketverlies.

Het volgende voorbeeld toont de opdrachtoutput van de show rtr collectie-stats opdracht op de router saarrouter.

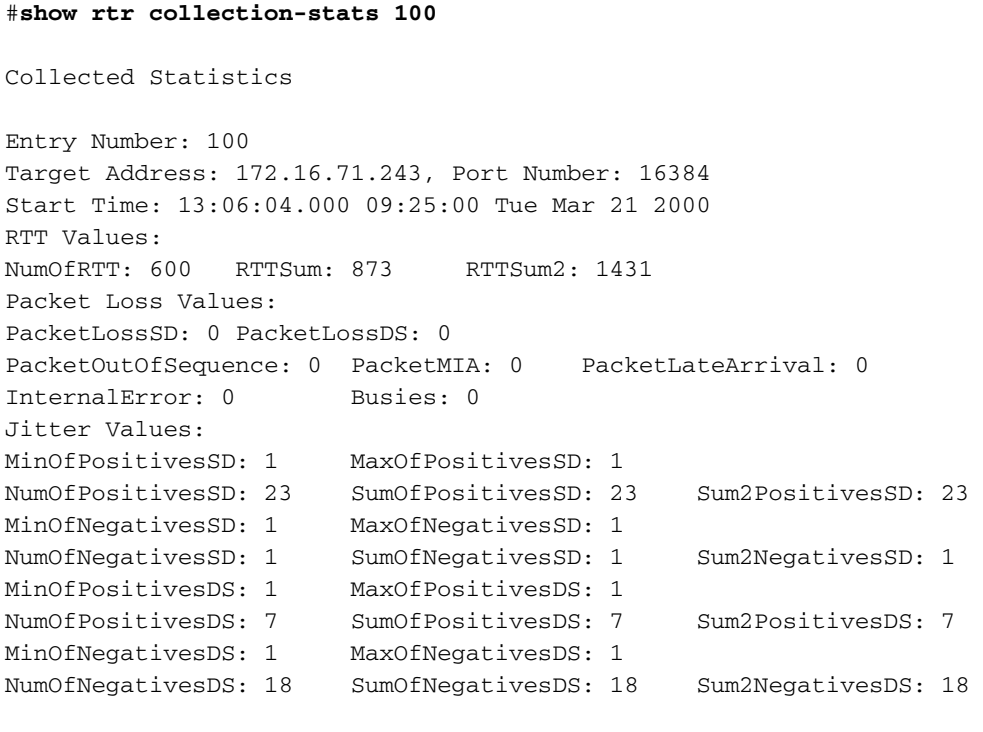

```
Target Address: 172.16.71.243, Port Number: 16384
Start Time: 14:06:04.000 09:25:00 Tue Mar 21 2000
RTT Values:
NumOfRTT: 590 RTTSum: 869 RTTSum2: 1497
Packet Loss Values:
PacketLossSD: 0 PacketLossDS: 0
PacketOutOfSequence: 0 PacketMIA: 0 PacketLateArrival: 0
InternalError: 0 Busies: 0
Jitter Values:
MinOfPositivesSD: 1 MaxOfPositivesSD: 1
NumOfPositivesSD: 29 SumOfPositivesSD: 29 Sum2PositivesSD: 29
MinOfNegativesSD: 1 MaxOfNegativesSD: 1
NumOfNegativesSD: 7 SumOfNegativesSD: 7 Sum2NegativesSD: 7
MinOfPositivesDS: 1 MaxOfPositivesDS: 1
NumOfPositivesDS: 47 SumOfPositivesDS: 47 Sum2PositivesDS: 47
MinOfNegativesDS: 1 MaxOfNegativesDS: 1
NumOfNegativesDS: 5 SumOfNegativesDS: 5 Sum2NegativesDS: 5
```
### <span id="page-6-0"></span>Proactieve bewaking van de drempels

Er zijn verschillende manieren om de niveaus vertraging, jitter en pakketverlies in het netwerk te controleren zodra de basisw[a](#page-6-1)arden door d[e](#page-6-1) eerste gegevensverzameling zijn ingesteld. Eén manier is het gebruik van de [opdracht SAA](#page-6-1) drempelwaarde. Een andere is een eigenschap in de Cisco IOS hoofdcode te gebruiken die [RMON - Alarm en gebeurtenis](#page-6-2) heet.

#### <span id="page-6-1"></span>SAA-drempelopdracht

De SAA optie threshold opdracht bepaalt de stijgende drempel die een reactie-gebeurtenis genereert en historische informatie voor de operatie opslaat. De volgende SAAdrempelconfiguratie voor de vertraging en jitter-sonde maakt het mogelijk de jitter te controleren en maakt een SNMP-val bij overschrijding van een drempel van 5 ms.

saarouter1# rtr 100 rtr reaction-configuration 100 threshold-falling 5 threshold-type immediate

#### <span id="page-6-2"></span>RMON - alarmen en gebeurtenissen

De vertraging en jitter sondes monitoren vooraf bepaalde drempels met behulp van de SAA IOS functies van Cisco, of de Cisco IOS RMON - alarm en gebeurtenis methode. In beide gevallen controleert de router vertraging, scherp en pakketverlies en waarschuwt de NMS-stations van drempelschendingen via SNMP-trap.

De volgende configuratie van het RMON - alarm en de klem van de gebeurtenis veroorzaakt buitenaardse1 om een SNMP-val te genereren als de stijgende drempel meer dan 140 ms maximum ronde-trip tijd overschrijdt. Het stuurt ook een nieuwe val als de maximale rondreistijd onder 100 ms daalt. De val wordt vervolgens naar het logbestand op de router en naar het NMSstation 172.16.71.19 gestuurd.

# <span id="page-7-0"></span>**Bijlage**

### <span id="page-7-1"></span>Calculatoren in Cisco SAA Uitgestelde tekst

Jitter is de variantie in één-weg latentie en wordt berekend op basis van het verzenden en ontvangen van tijdstempels van opeenvolgende pakketten die worden verzonden.

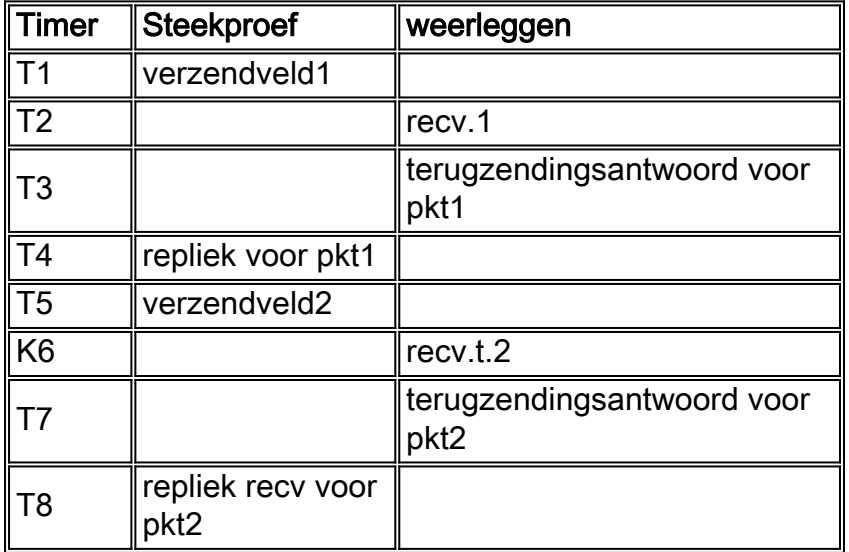

Gebruik de volgende bron- en doelberekeningen voor pakket 1 en pakket 2 hierboven.

 $\bullet$  Jitter van bron tot bestemming (JitterSD) = (T6-T2) - (T5-T1)

• Jitter van bestemming naar bron (JitterDS) =  $(T8-T4)$  -  $(T7-T3)$ 

Jitter wordt berekend met tijdstempels van elke twee opeenvolgende pakketten. Bijvoorbeeld:

```
Router1 send packet1 T1 = 0
Router2 receives packet1 T2 = 20 ms
Router2 sends back packet1 T3 = 40 ms
Router1 receives packet1 response T4 = 60 ms
Router1 sends packet2 T5 = 60 ms
Router2 receives packet2 T6 = 82 ms
Router2 sends back packet2 T7 = 104 ms
Router1 receives packet2 response T8 = 126 ms
Jitter from source to destination (JitterSD) = (T6-T2) - (T5-T1)
Jitter from source to destination (JitterSD) = (82 \text{ ms} - 20 \text{ ms}) - (60 \text{ ms} - 0 \text{ ms}) = 2 \text{ ms positive}jitter SD
Jitter from destination to source (JitterDS) = (T8-T4) - (T7-T3)Jitter from destination to source (JitterDS) = (126 \text{ ms} - 60 \text{ ms}) - (10 \text{ 4ms} - 40 \text{ ms}) = 2 \text{ ms}positive jitter DS
```
#### <span id="page-7-2"></span>Hardware- en softwareconfiguratie voor uitstel van en controle van de Jitter

- CISCO1720-10/100BaseT modulaire router met twee WAN-sleuven en Cisco IOS IP-software
- MEM1700-16U24D—Cisco 1700 16 MB tot 24 MB upgrade van fabriek op locatie van DRAM
- MEM1700-4U8MFC-Cisco 1700 4 MB tot 8 MB mini-Flash kaartupgrade op locatie
- CAB-AC-voedingskabel, 110 V
- SF170CP-12.1.1T Cisco 1700 IOS IP PLUS

# <span id="page-8-0"></span>Gerelateerde informatie

- [Gebruikershandleiding SAA](//www.cisco.com/en/US/docs/ios/12_0t/12_0t5/feature/guide/saaoper.html?referring_site=bodynav)
- [Technische ondersteuning Cisco-systemen](//www.cisco.com/cisco/web/support/index.html?referring_site=bodynav)